# **SECOND EDITION**

## GETTING STARTED

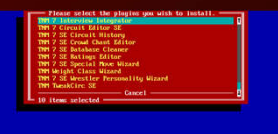

# $TNM \equiv$

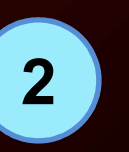

## **1 Select Which Plugins To Install**

2 Download Wrestlers

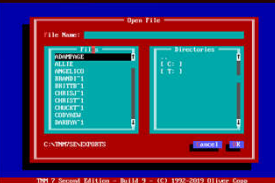

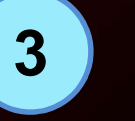

## 3 Import Wrestlers

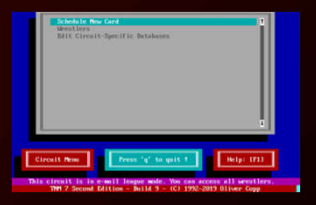

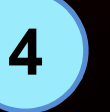

## 4 Create Your First Circuit

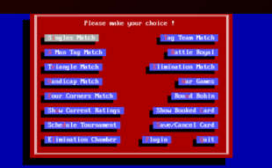

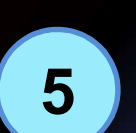

## 5 Book Your First Card

## FIRST STEPS

New plugins were found in the NEWPLUGS directory. Do you wish to install them now?

n

TNM 7 Second Edition - Build  $9 - (C)$  1992-2019 Oliver Copp

**No** 

**IVest** 

1

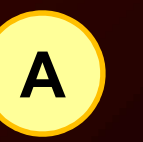

A Click "Yes"

Please select the plugins you wish to install TNM 7 Interview Integrator TNM 7 Circuit Editor SE TNM 7 SE Circuit History TNM 7 SE Crowd Chant Editor TNM 7 SE Database Cleaner TNM 7 SE Ratings Editor TNM 7 SE Special Move Wizard TNM Weight Class Wizard **TNM 7 SE Wrestler Personality Wizard** 

## **B** Select Plugins

Use the space bar to select or unselect plugins

TNM 7 Second Edition - Build  $9 - (C)$  1992-2019 Oliver Copp

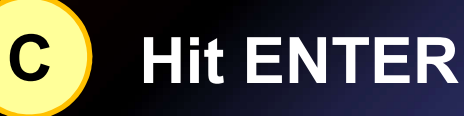

п

This will install all selected plugins

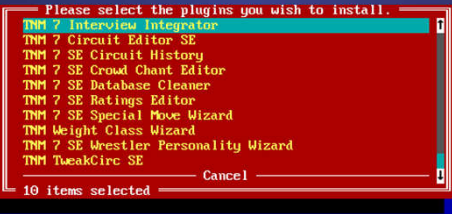

TNM 7 Second Edition - Build 9 - (C) 1992-2019 Oliver Copp

T

## SELECT PLUGINS

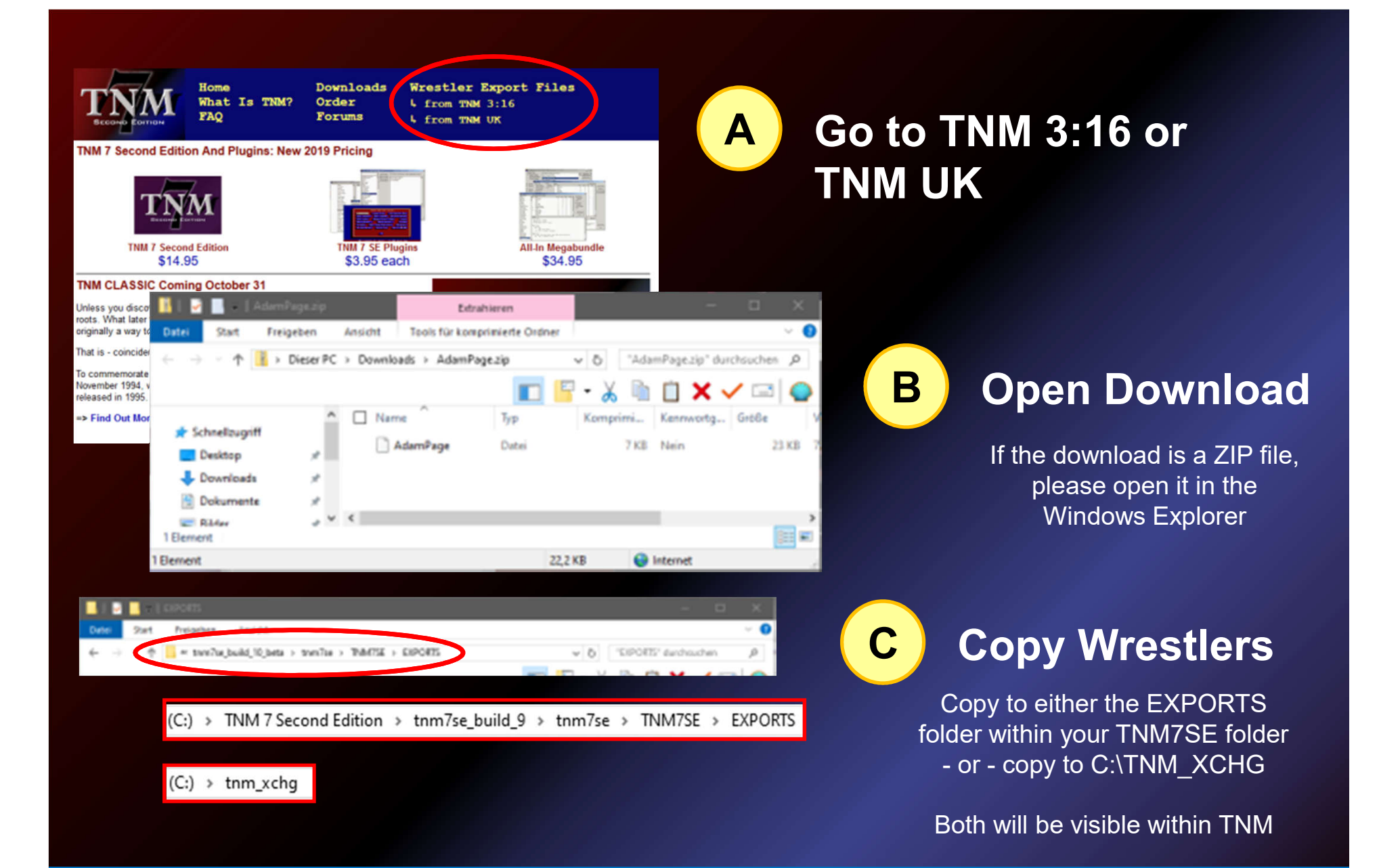

## DOWNLOAD WRESTLERS 2

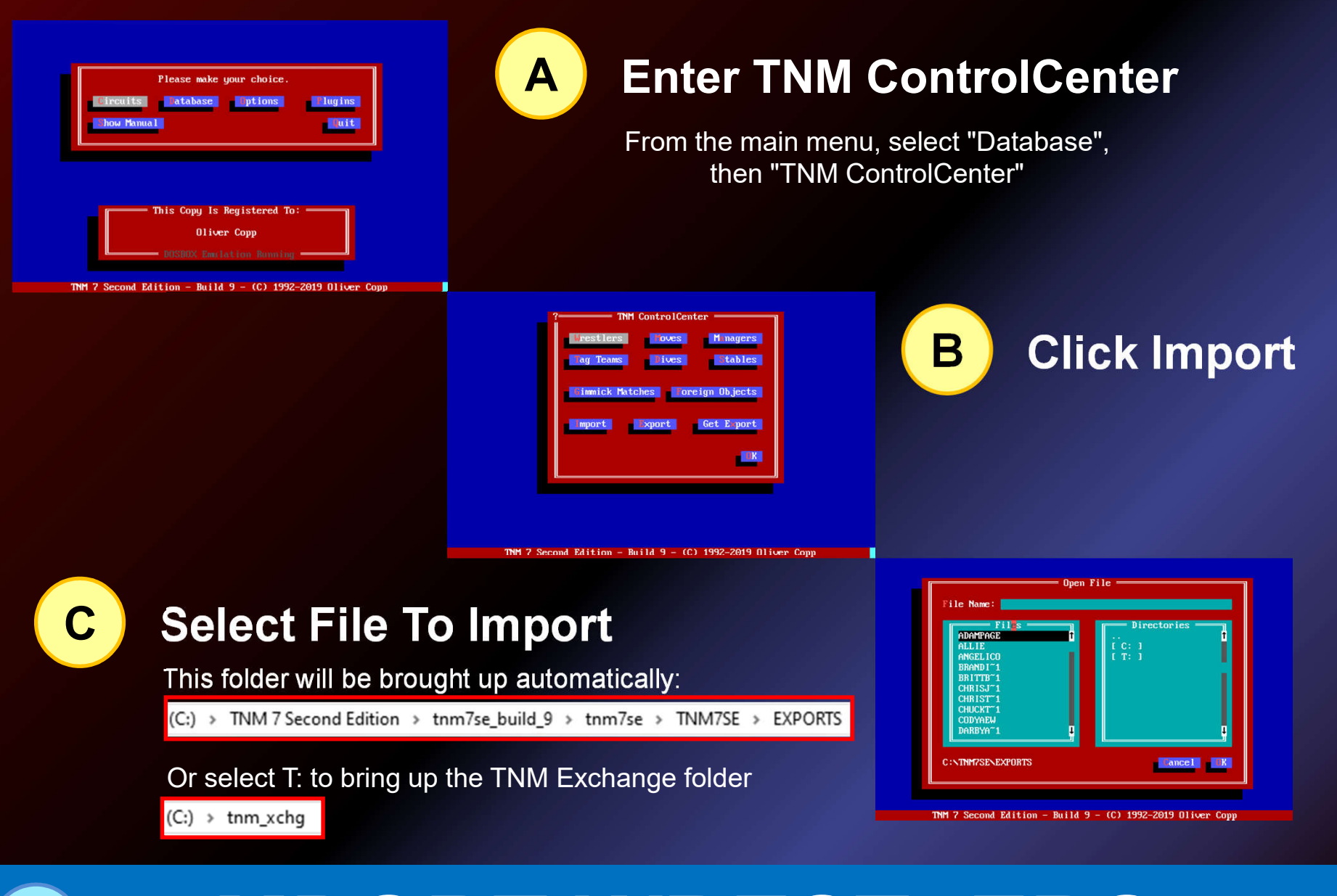

## IMPORT WRESTLERS

3

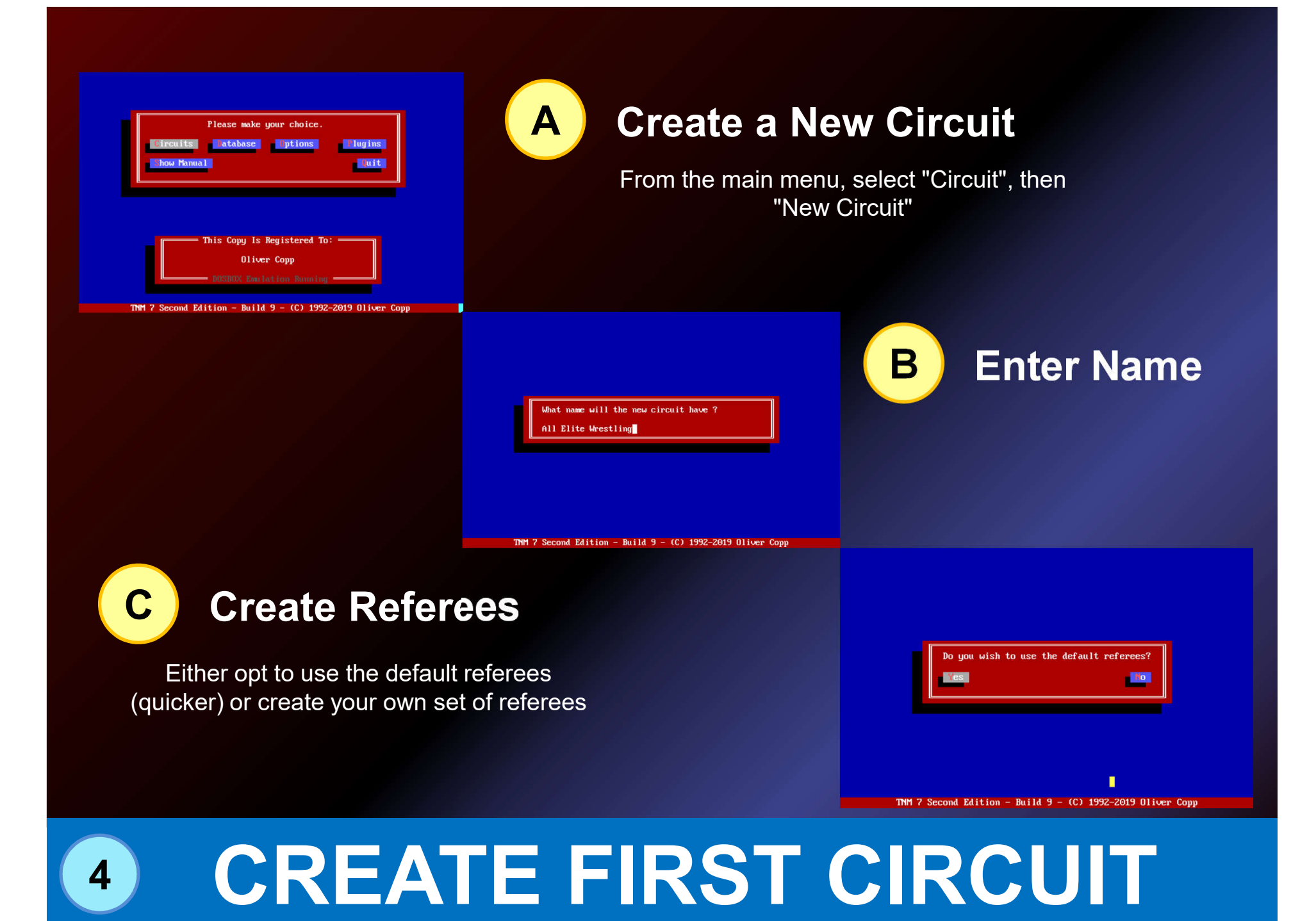

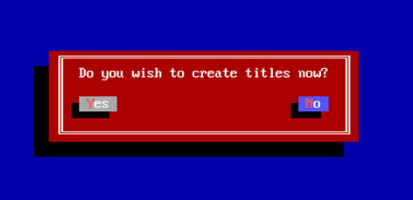

 $P = 10.114 \cdot 9 = (01.1992 - 2019 \cdot 0.11)$ 

and Paition

## **D** Create Your Circuit's Titles

Select "Yes" to begin creating titles for your circuit or skip this step by selecting "No" – you can always create titles later

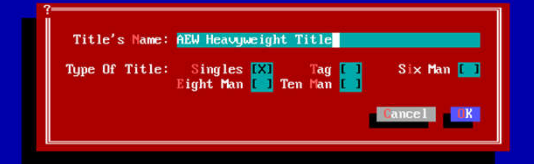

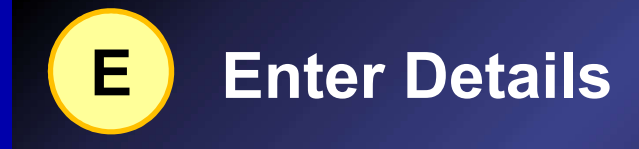

Give your titles names and tell TNM what kind of titles they are

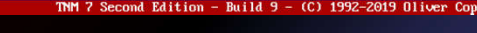

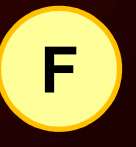

4

### **F** Confirm Circuit Creation

Select "Yes" to finish setting up your first circuit. Congratulations – you're done

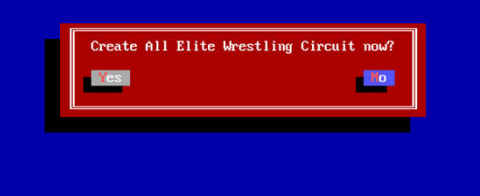

#### TNM 7 Second Edition - Build  $9 - (C)$  1992-2019 Oliver Copy

## CREATE FIRST CIRCUIT

## Your Circuit's Main Menu

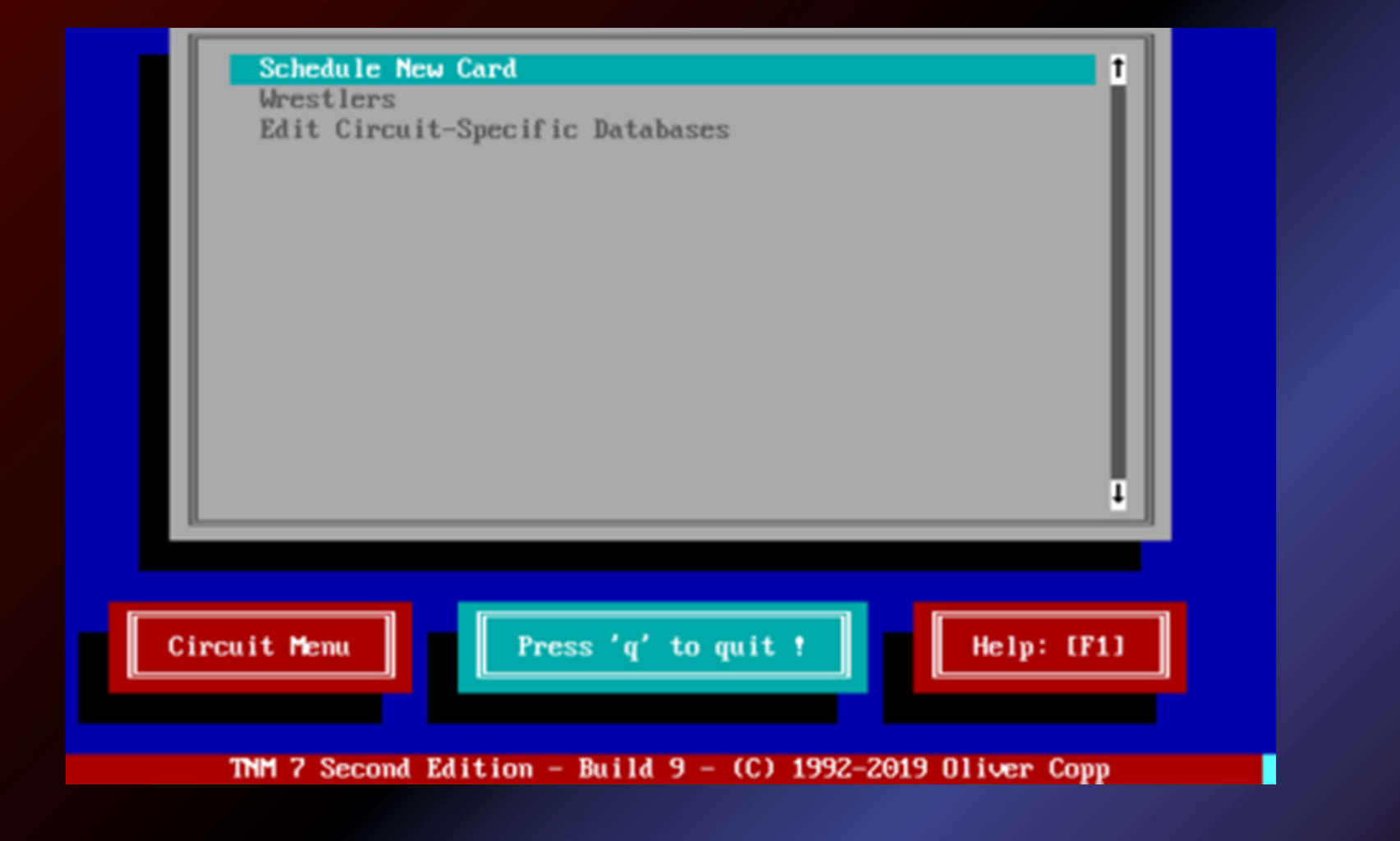

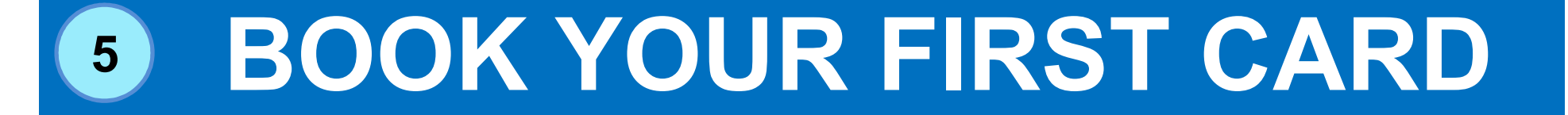

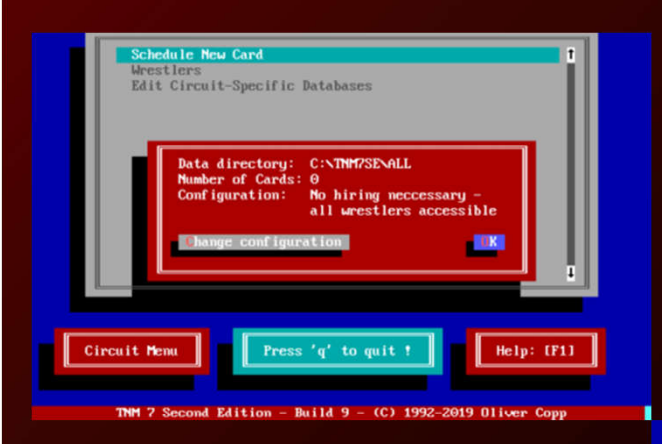

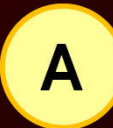

## **A** Turn Off Hiring

By default, you can only use wrestlers whom you have previously hired. Press "a" and then "c" to put your circuit into "E-Mail Mode" so you can use all wrestlers right away

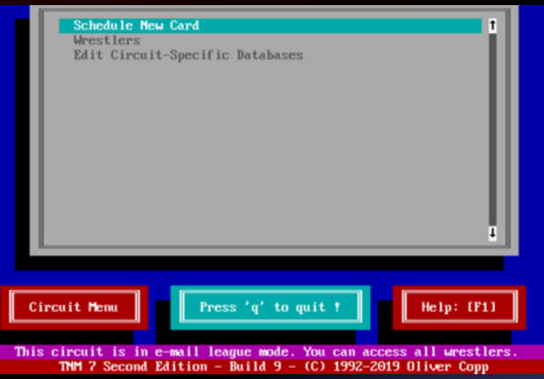

## **B** E-Mail Mode

Whenever this is active, you will get a white-on-purple message on the bottom of the screen

C Book Your First Card

Select "Schedule New Card", then book matches to your heart's content

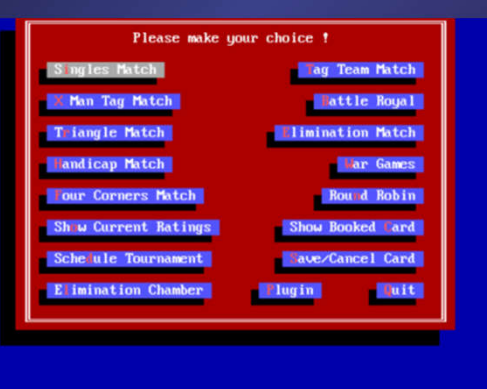

#### TNM 7 Second Edition - Build  $9 - (C)$  1992-2019 Oliver Copp

### BOOK YOUR FIRST CARD 5

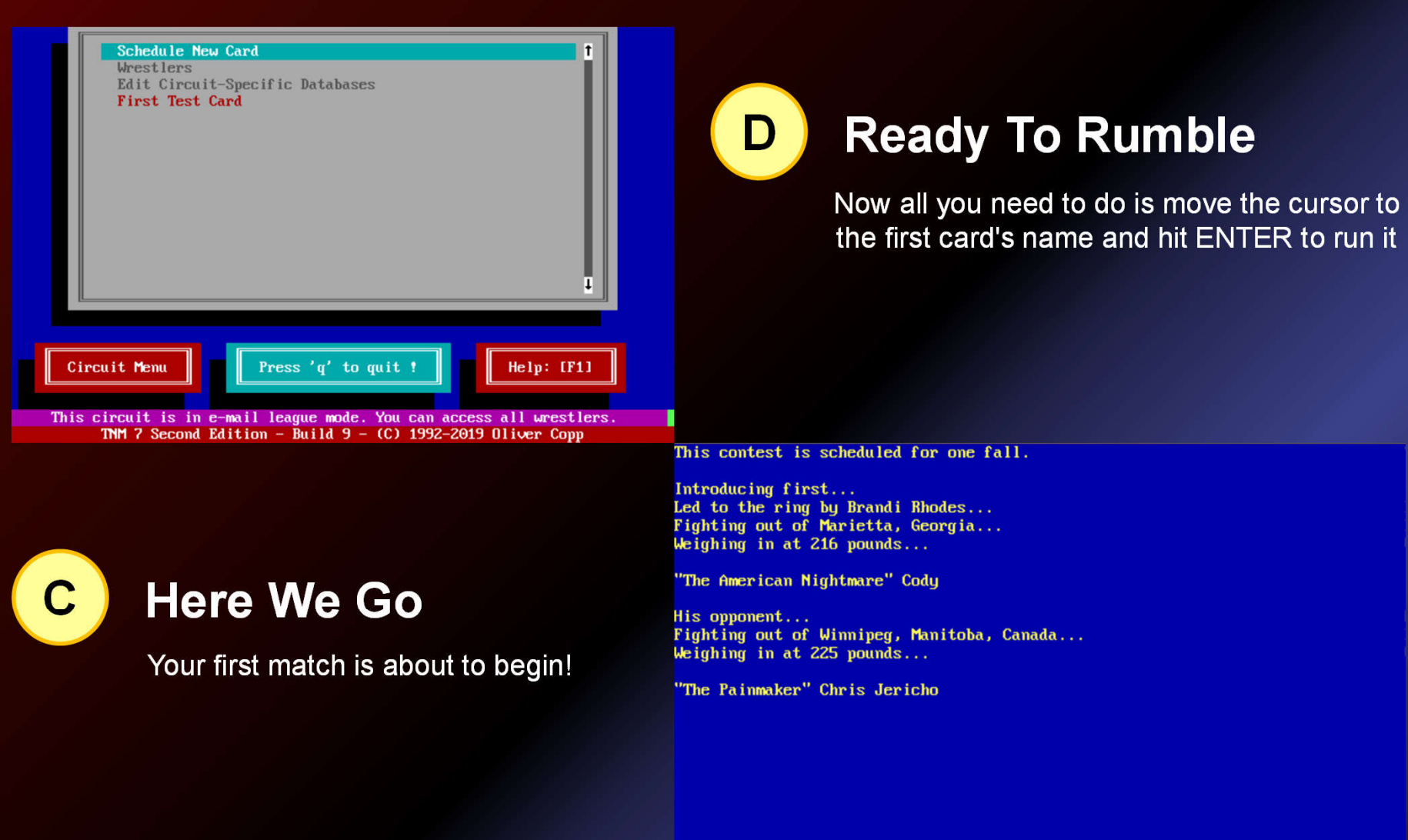

TNM 7 Second Edition - Build  $9 - (C)$  1992-2019 Oliver Copp

### BOOK YOUR FIRST CARD 5

### Time For A Rematch?

Codu vs Chris Jericho

#### $0:19:04$

They are in the ring.

Cody performs a draping DDT against Chris Jericho. Cody nails Chris Jericho with a moonsault bodyblock. Mike Chioda counts: One, two, thr... kickout. Cody executes the Cross Rhodes on Chris Jericho. Cody goes for the pin. Mike Chioda counts: One, two, thr... kickout. Cody attempts a side slam, but Chris Jericho blocks it. Chris Jericho executes a low blow against Cody. Chris Jericho executes the Judas Effect on Cody. Chris Jericho goes for the pin. Mike Chioda counts: One, two, three. The ring is quickly filling up with debris.

The winner is Chris Jericho. Time of match: 0:19:07

TNM 7 Second Edition - Build  $9 - (C)$  1992-2019 Oliver Copp

### BOOK YOUR FIRST CARD 5

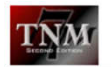

**TNM 7 Second Edition Build 9 Manual** with TNM TweakCirc Second Edition Manual -Last Revised: 04/06/2019 Manual Revision: 5.00

**4.2 Wrestlers** 

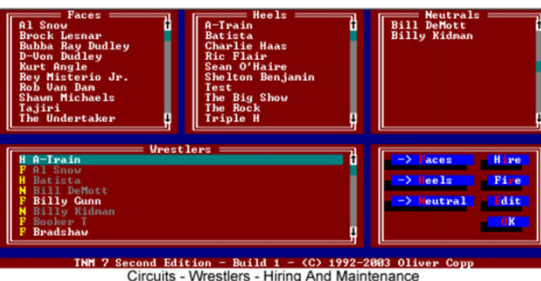

When starting it up, you will see five windows. This may look confusing but it isn't once you get used to it.

The top three windows contain your circuit's "Faces" (good guys), "Heels" (bad guys) and "Neutrals" (tweeners) in alphabetical order.

The lower left window contains a list of all wrestlers in your main database with a vellow "F" (face). "H" (heel) or "N" (tweener) next to their names.

Wrestlers who are currently working for you or who won't speak to you at the moment are shown in dark grey. All other wrestlers are shown in white.

The lower right window contains buttons to put a wrestle into one of the three categories, hire him, fire him and edit his circuit data

 $RA$ 

### **Browse The Manual**

TNM 7 Second Edition is a complex piece of software which will keep entertaining you with features and surprises for years to come.

Some people have used TNM for almost 25 years.

And the beautiful thing is that it can be as easy or as complex as you will allow it to be.

Looking for inspiration? Load the 136-page manual onto your tablet and perhaps spend a Sunday afternoon exploring what can be done with TNM 7 Second Edition.

Don't forget to register at the TNM 3:16 forums for questions and discussions or to download the latest wrestler files from there or TNM UK.

## WHAT TO DO NEXT